#### intelligence2day®

Acres 400 intelligence2day **CONSUMERING** Navigate Publish My Nerts My Ubrary

**Manager of the Association Company of Windows** 

**Teslas Model 3: Here is Why it Will Cost You \$25000**<br>Teslas Model 3: Here is Why it Will Cost You \$25000<br>Teslas Model 3: Here is worked and the second

 $\mathbf{a}$ 

#### Tour of Intelligence2day® Professional

**YOU \$35000**<br>STATES TO THE TIME STATES OF THE STATES

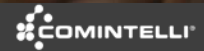

#### OVERVIEW Intelligence2day**®** Professional

- **1. [Content View](#page-2-0)**
- **2. [List View](#page-3-0)**
- **3. [Analytics View](#page-4-0)**
- **4. [Classification Engine](#page-5-0)**
- **5. [Content Retriever](#page-6-0)**
- **6. [Content Management](#page-7-0)**
- **7. [Translate & Summarize](#page-8-0)**
- **8. [My Favorites](#page-9-0)**
- **9. [Distribution Lists](#page-10-0)**
- **10. [My Alerts](#page-11-0)**
- **11. [My Library](#page-12-0)**
- **12. [Reports](#page-13-0)**
- **13. [Collaborate](#page-14-0)**
- **14. [Stats](#page-15-0)**

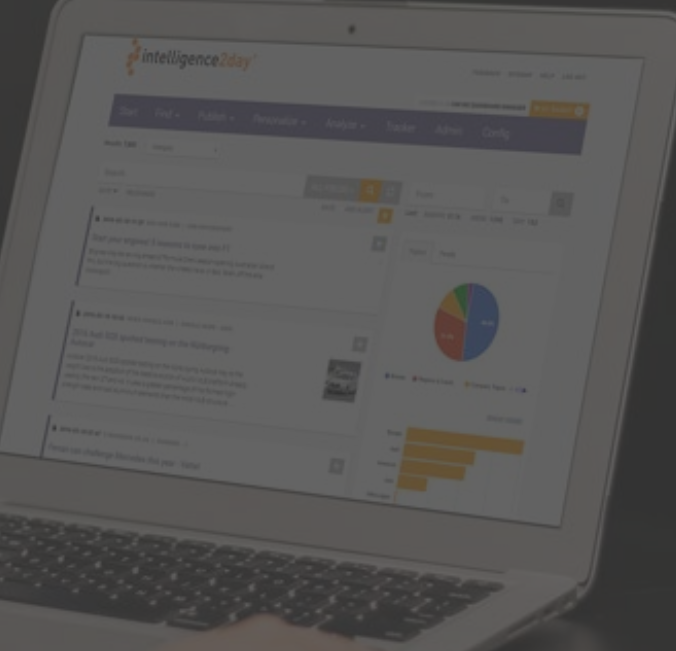

<span id="page-2-0"></span>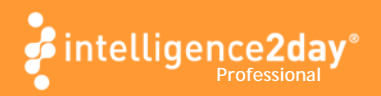

## CONTENT VIEW

The Start Page displays articles based on your sources

> Content shown adapts to your search query

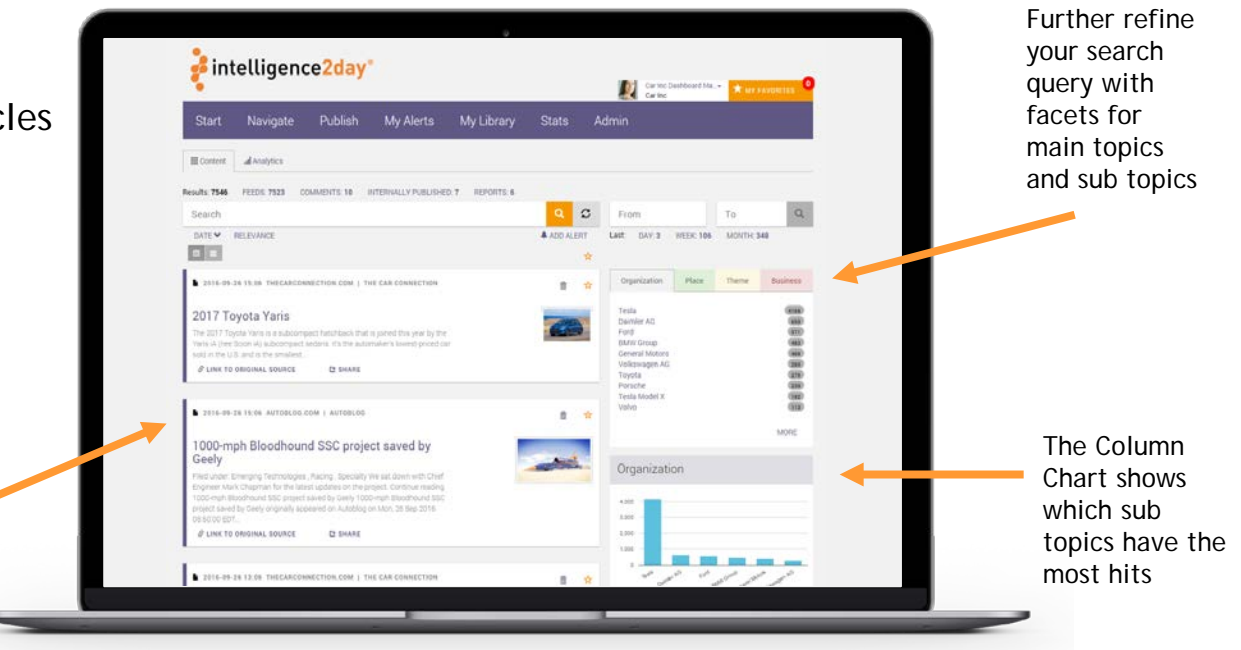

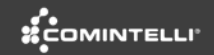

<span id="page-3-0"></span>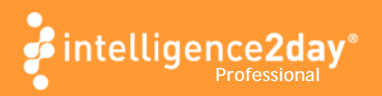

## LIST VIEW

List view makes it possible to get a quick overview of more articles

> Toggle between Card View and List View

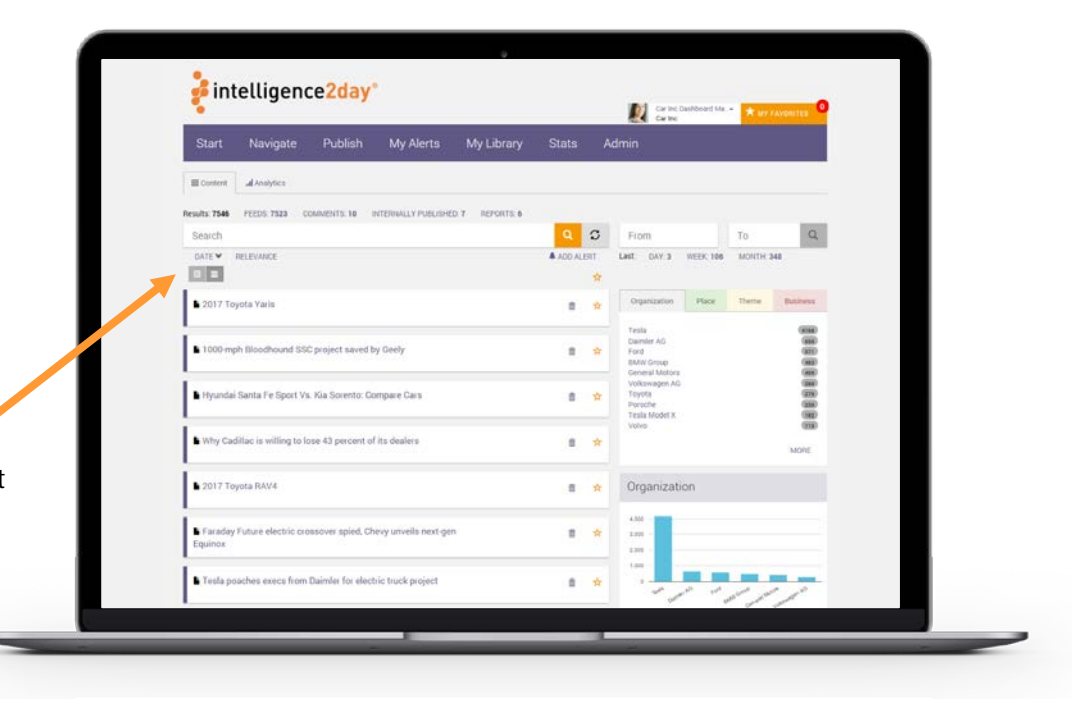

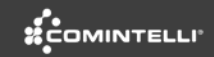

<span id="page-4-0"></span>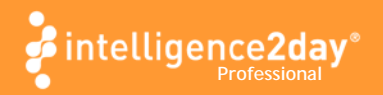

## ANALYTICS VIEW

*How can you find what you need, when you don't know what you're looking for?* 

> The Analyze View displays statistics of your sources in different graphs

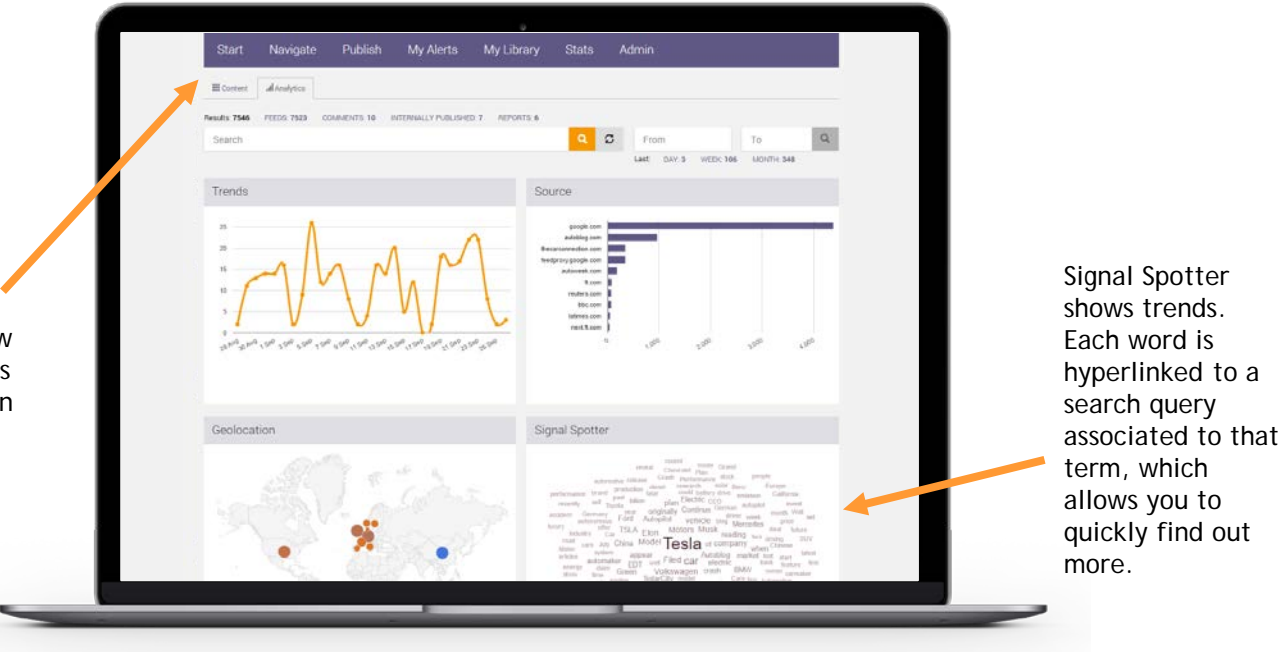

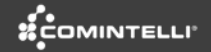

<span id="page-5-0"></span>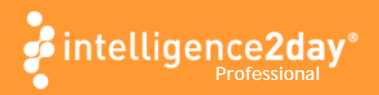

## CLASSIFICATION ENGINE

Use taxonomy to classify information into topics (automatically and/or manually)

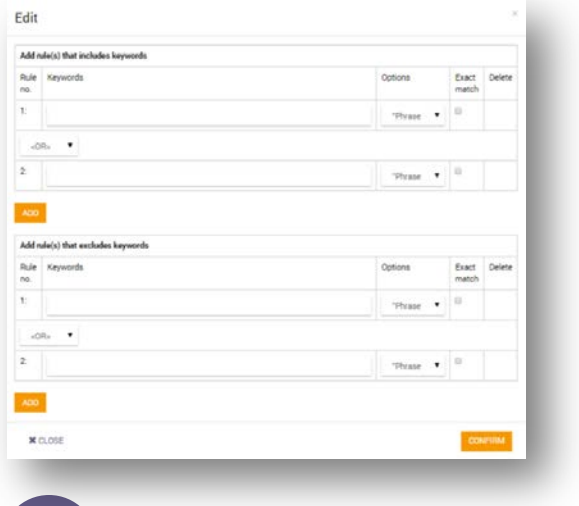

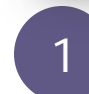

1 a Each topic has a set of search rules associated and the search rules associated and the search  $\sim$  2

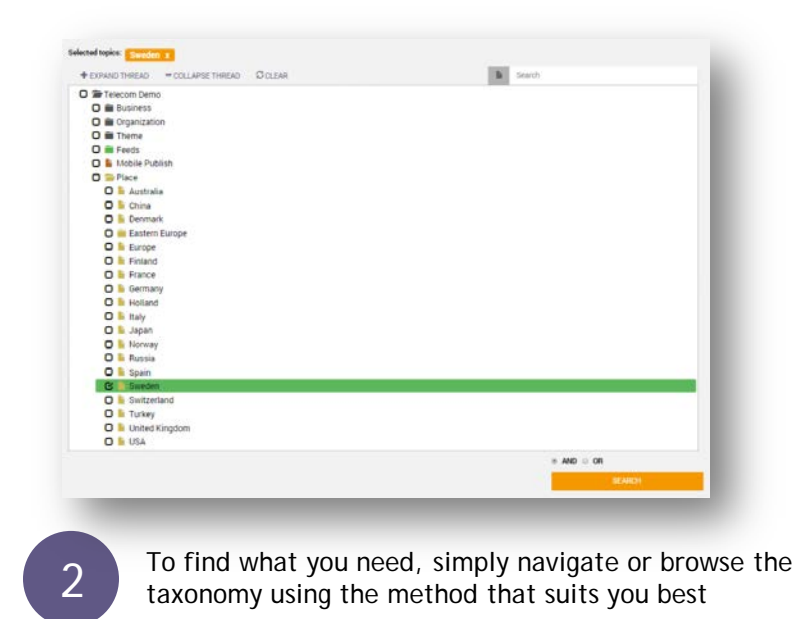

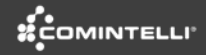

<span id="page-6-0"></span>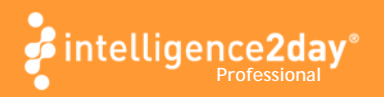

## CONTENT RETRIEVER

Content neutrality allows you to retrieve any content from any digital source

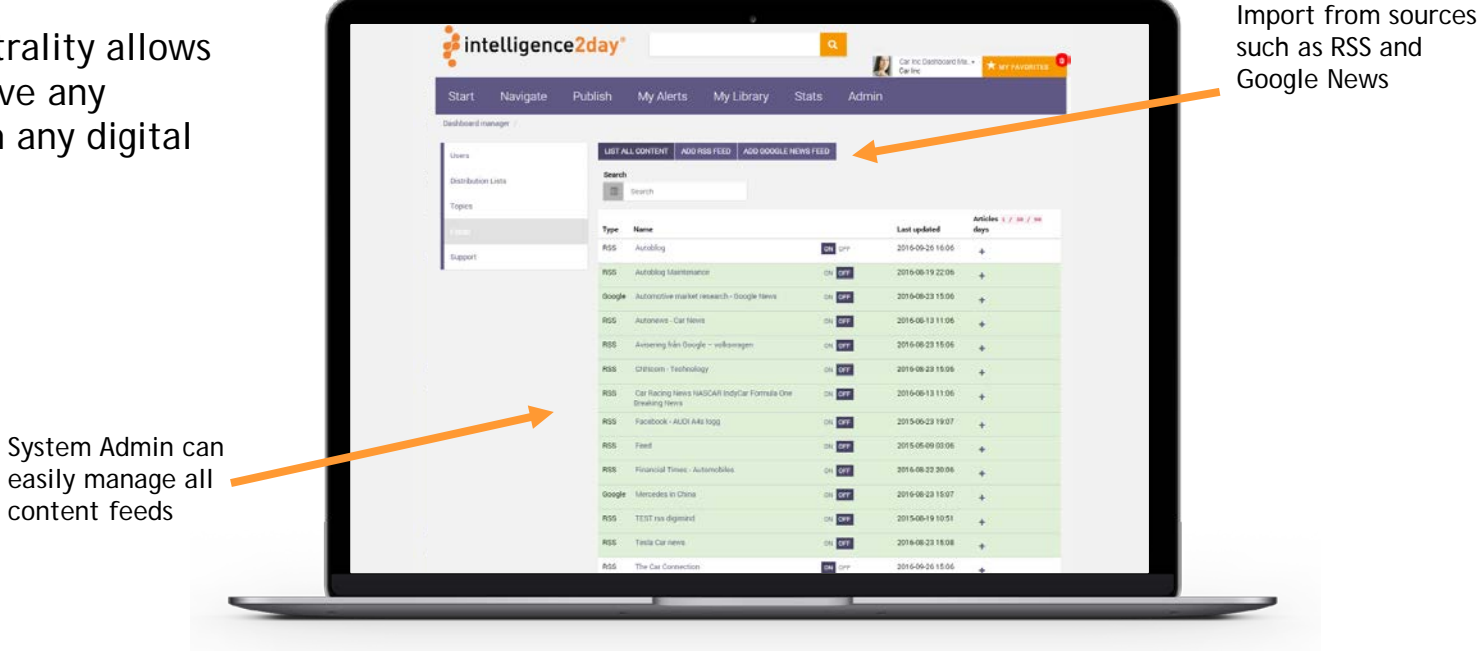

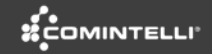

<span id="page-7-0"></span>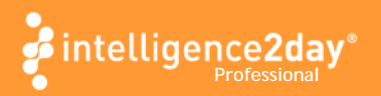

## CONTENT MANAGEMENT

Simple to publish your own content, including attached files

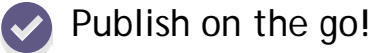

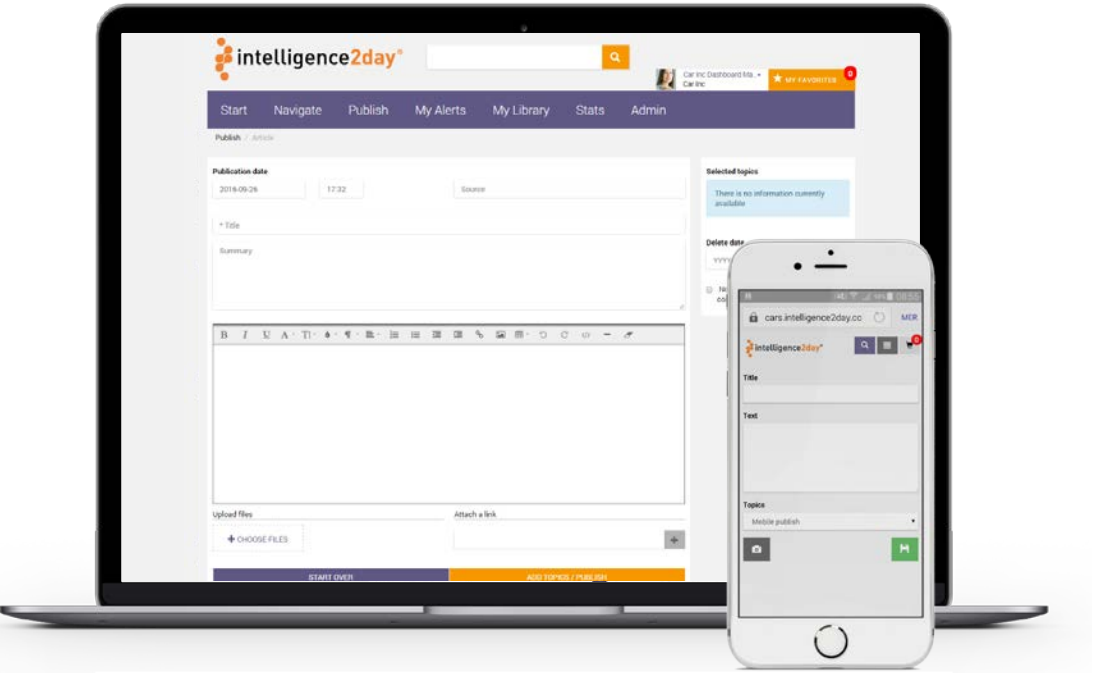

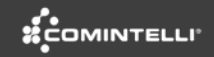

<span id="page-8-0"></span>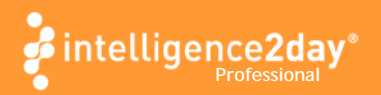

#### TRANSLATE & SUMMARIZE

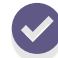

Automatic translation into >50 languages using Google Translate

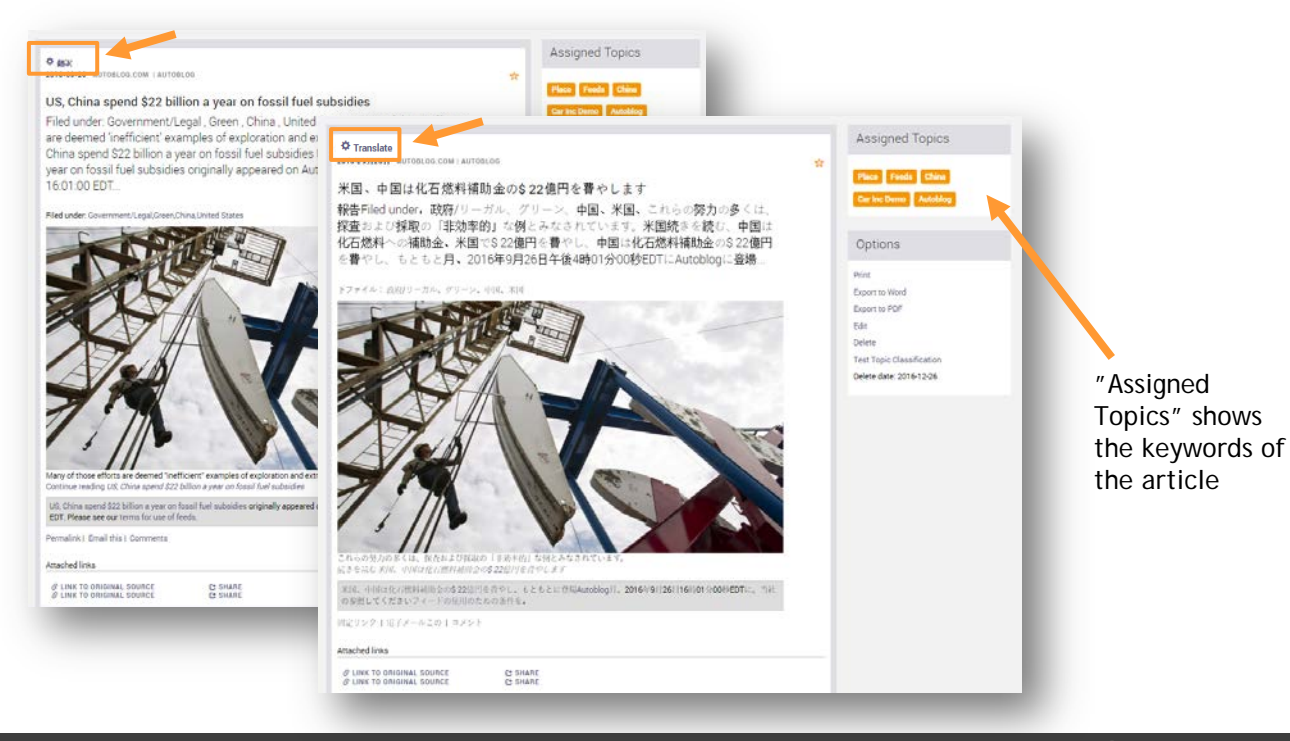

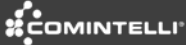

<span id="page-9-0"></span>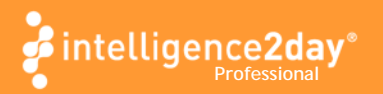

## MY FAVORITES

Add valuable articles to a personal work area for further action

> Articles of special interest are selected from search list and is added to My Favorites

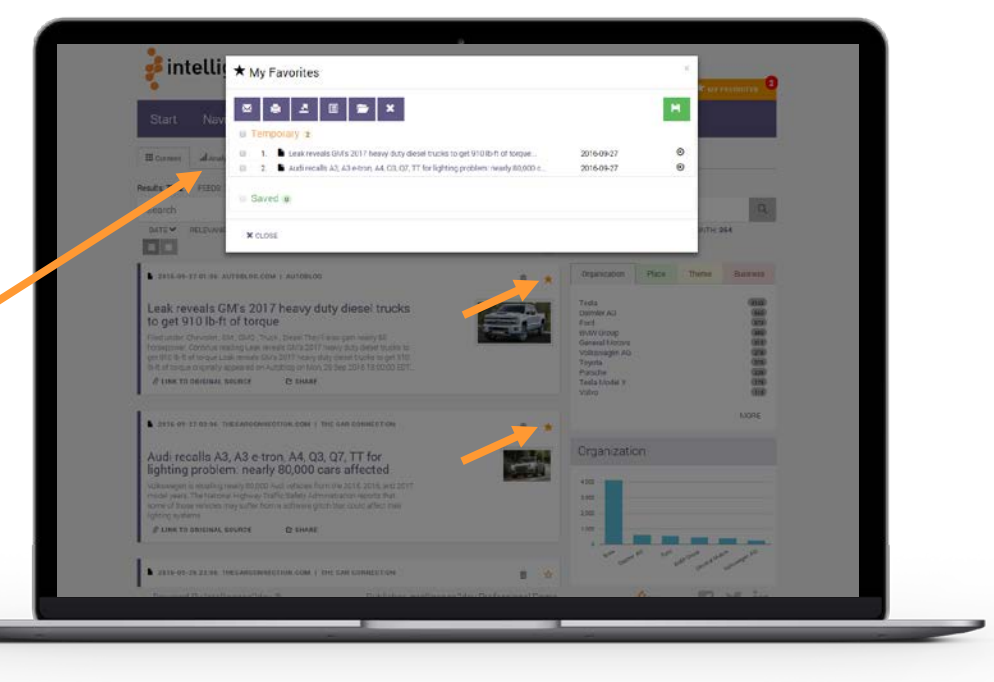

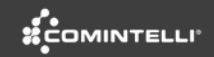

<span id="page-10-0"></span>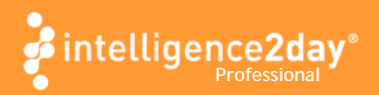

#### DISTRIBUTION LISTS

Create e-mail distribution lists that can be used to share articles with others

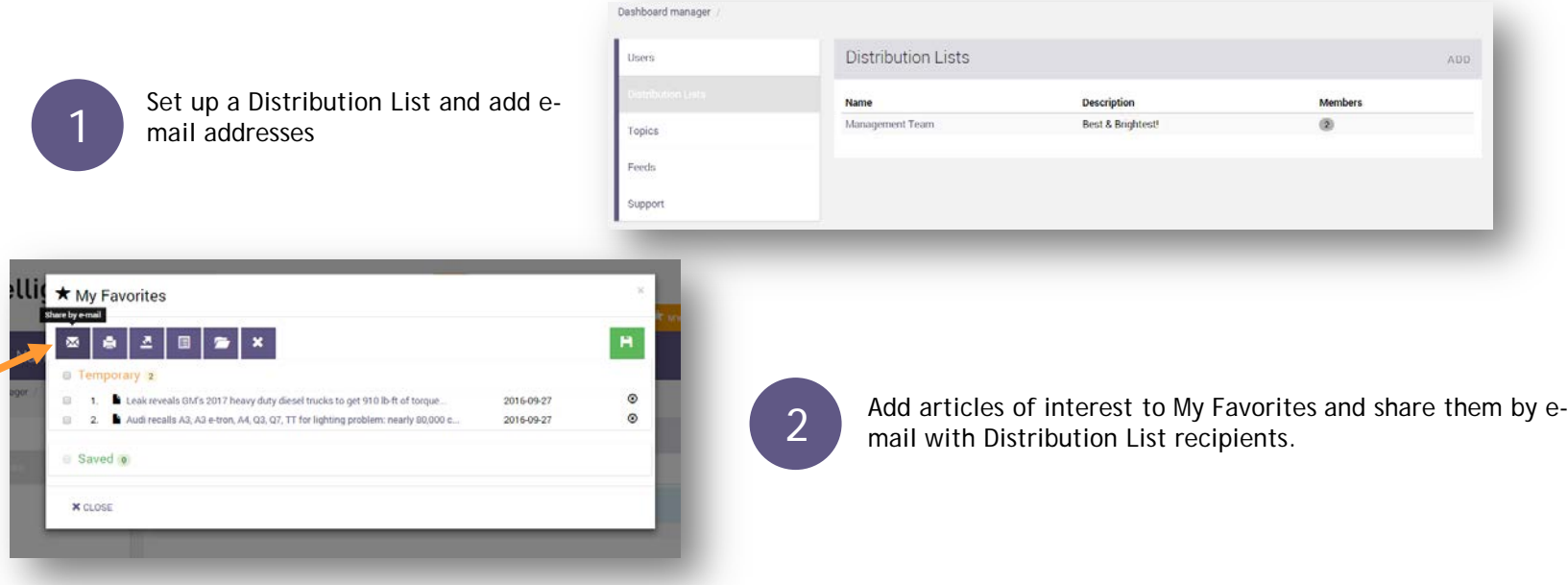

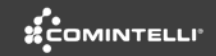

<span id="page-11-0"></span>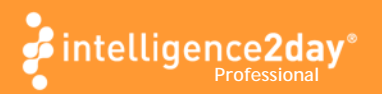

## MY ALERTS

Easily set up personal email alerts to automatically be notified when new articles or information is available

> Set up alerts delivered to suit individual needs (instant, daily, weekly)

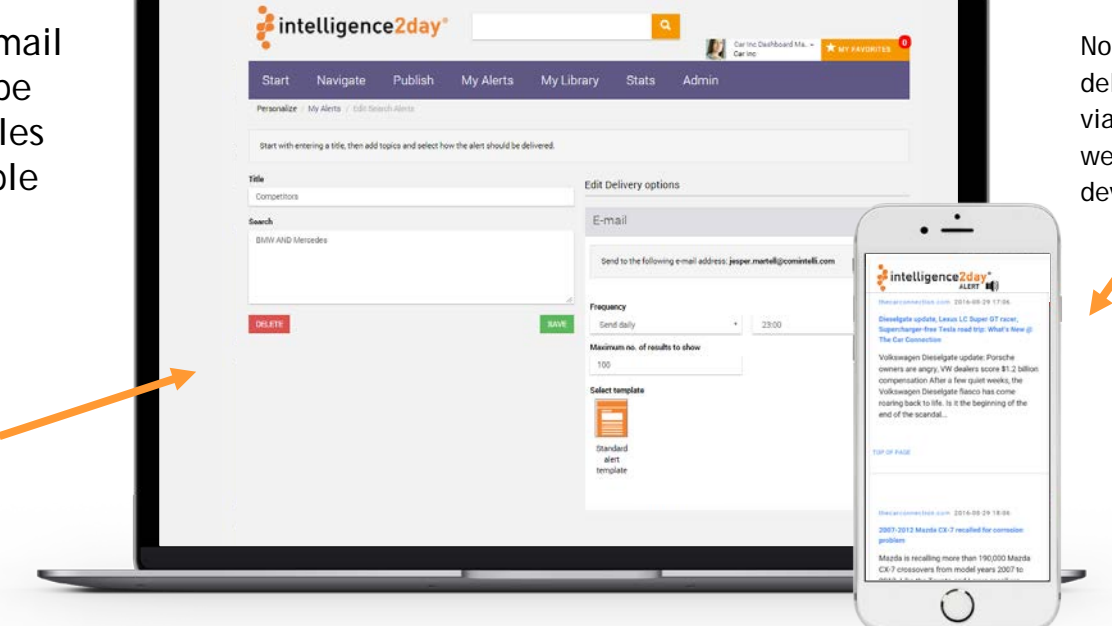

Notification delivered via e-mail, RSS or web page to any device

*ECOMINTELLI* 

<span id="page-12-0"></span>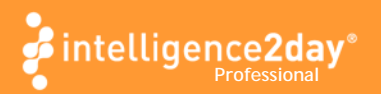

#### MY LIBRARY

Save valuable articles, reports  $\blacktriangledown$ etc. to a personal library for storage and further use

> Share or export articles

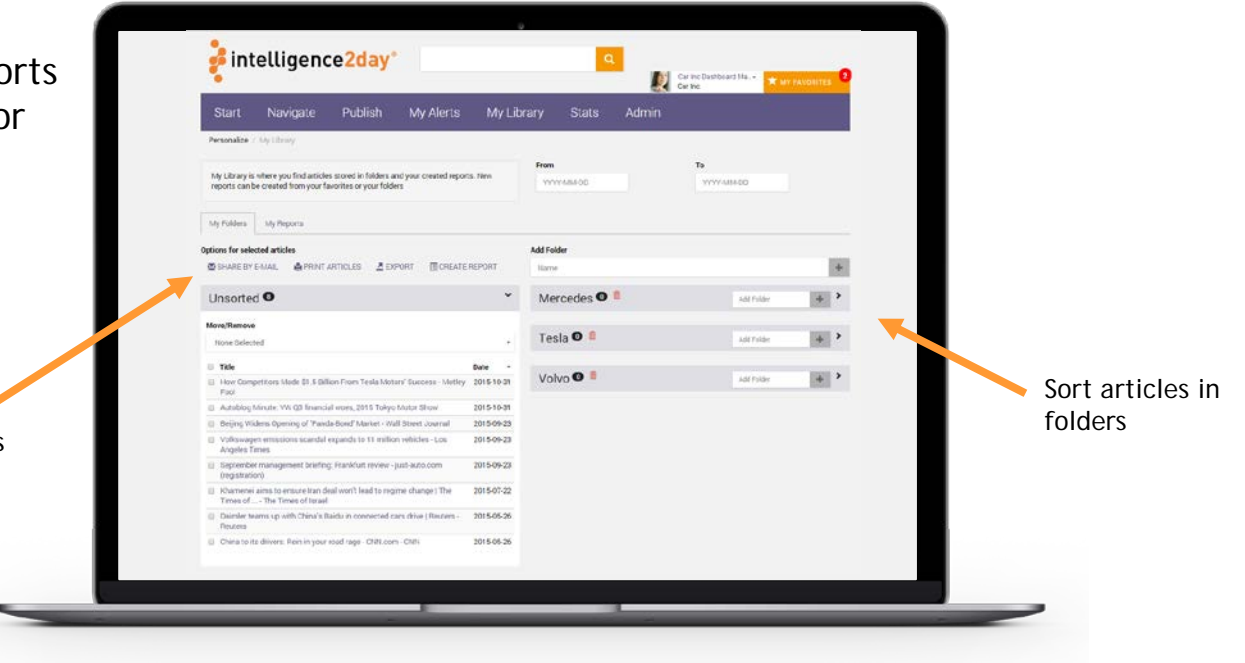

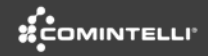

<span id="page-13-0"></span>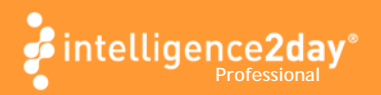

## REPORTS

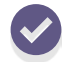

Pick relevant articles to generate reports and newsletters

> Articles of special interest are selected to create a report

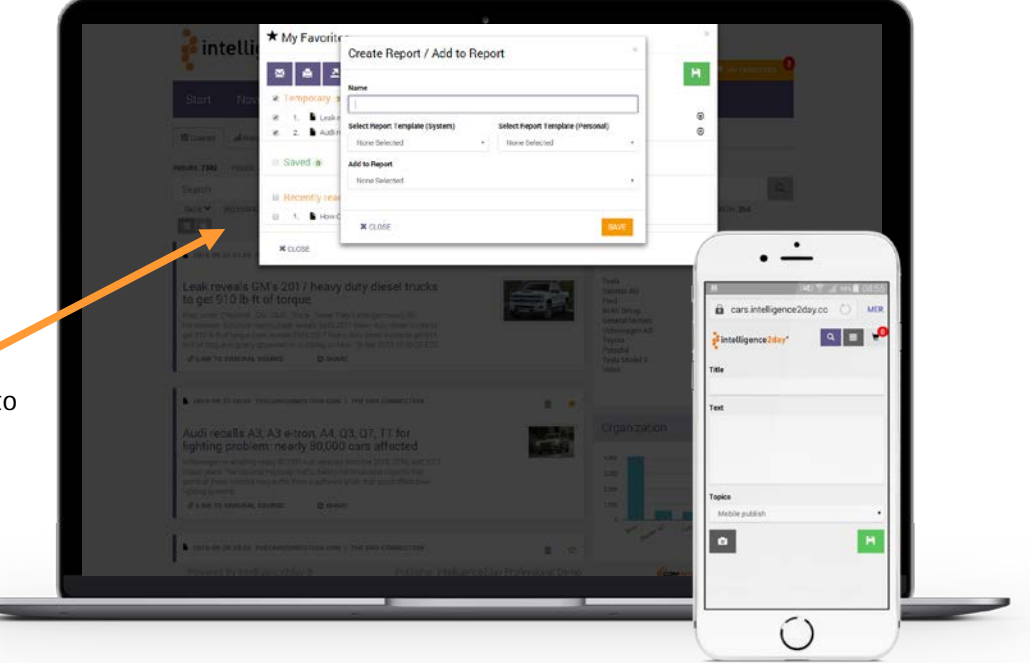

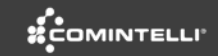

<span id="page-14-0"></span>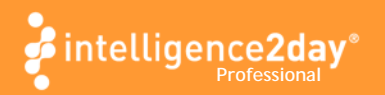

#### COLLABORATE

Users have several options for sharing with others

> Add comments and discuss the article with other users

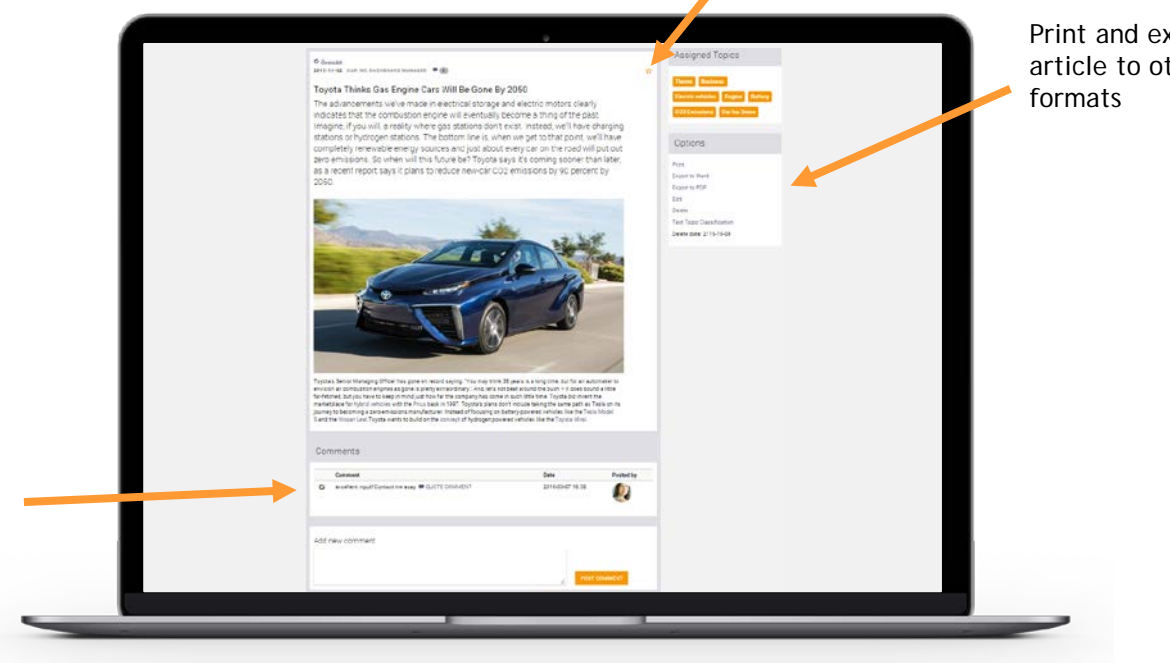

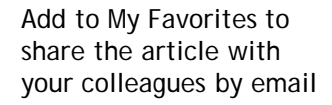

Print and export the article to other

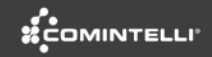

<span id="page-15-0"></span>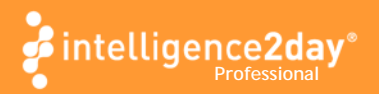

# **STATS**

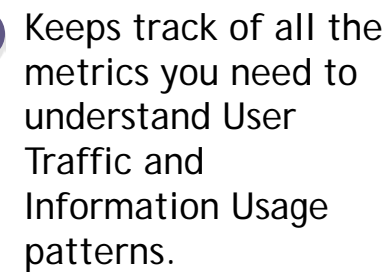

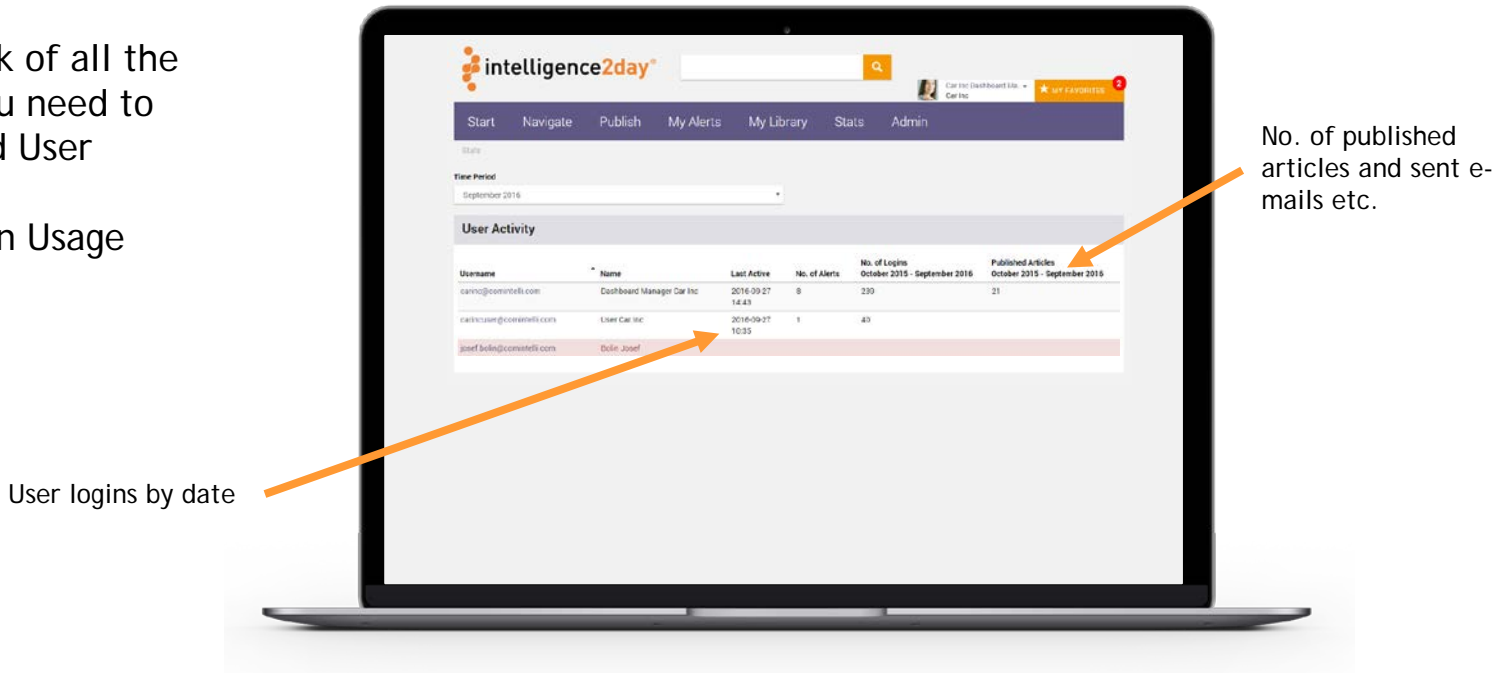

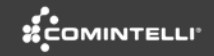

# **Pintelligence2day**®

**[www.intelligence2day.com](http://intelligence2day.com/try/) [www.comintelli.com](http://comintelli.com/)**

**[contact@intelligence2day.com](mailto:contact@intelligence2day.com)**

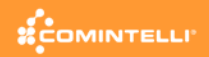